$\mathbf{d}[\mathbf{b}]\mathbf{b}$ CISCO.

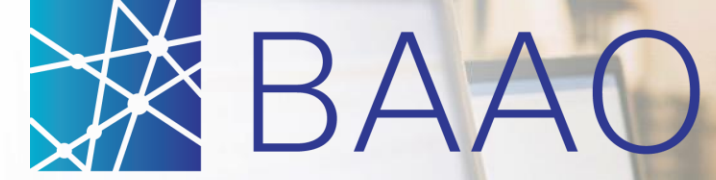

Business Analytics & Award Optimization

 $W$  with Suppliare W WILLI Ouppil Overview with Suppliers Dec 2016

Analyze. Negotiate. Award.

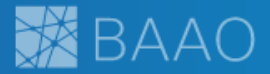

- Welcome
- BAAO Vision & Platform
- Business Value for Suppliers
- Preview of BAAO & Release Timeline

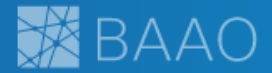

# BAAO stands for Business Analytics and Award **Optimization**

The Business Analytics and Award Optimization (BAAO) platform will deliver cutting-edge technology enabling Cisco and its partners to proactively manage and execute the negotiation process in a more simplified way.

# BAAO Platform

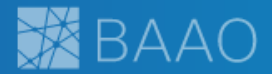

## Supplier Management Platform

### User Dashboards by Role

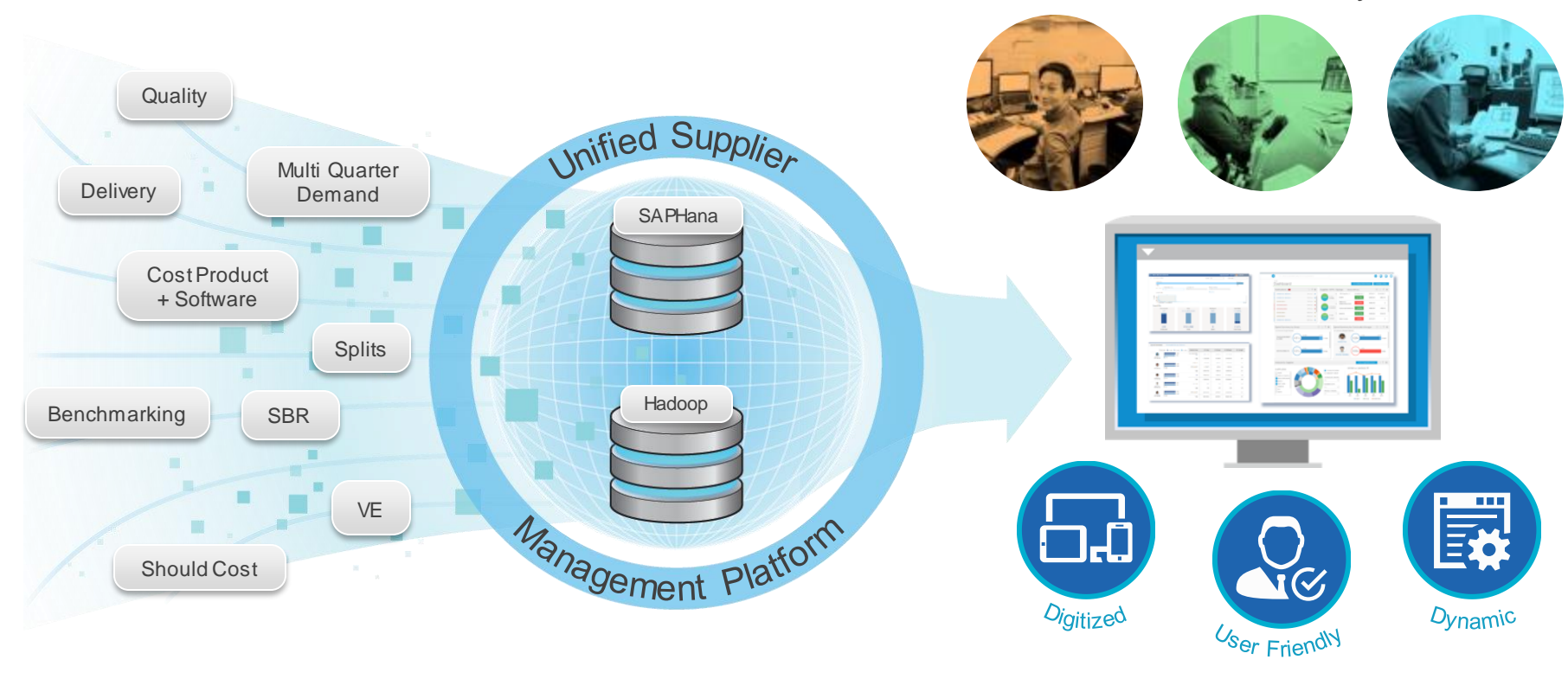

Business Levers **Analytics** Analytics **Analytics Analytics Analytics Analytics Analytics** *Reserve Analytics Reserve Analytics Reserve Analytics Reserve Analytics Reserve Analytics Reserve Anal* 

# BAAO: Shifting the Focus to Negotiation

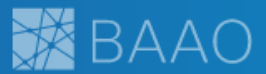

**Sharings Views** 

OOST-TICKIDE

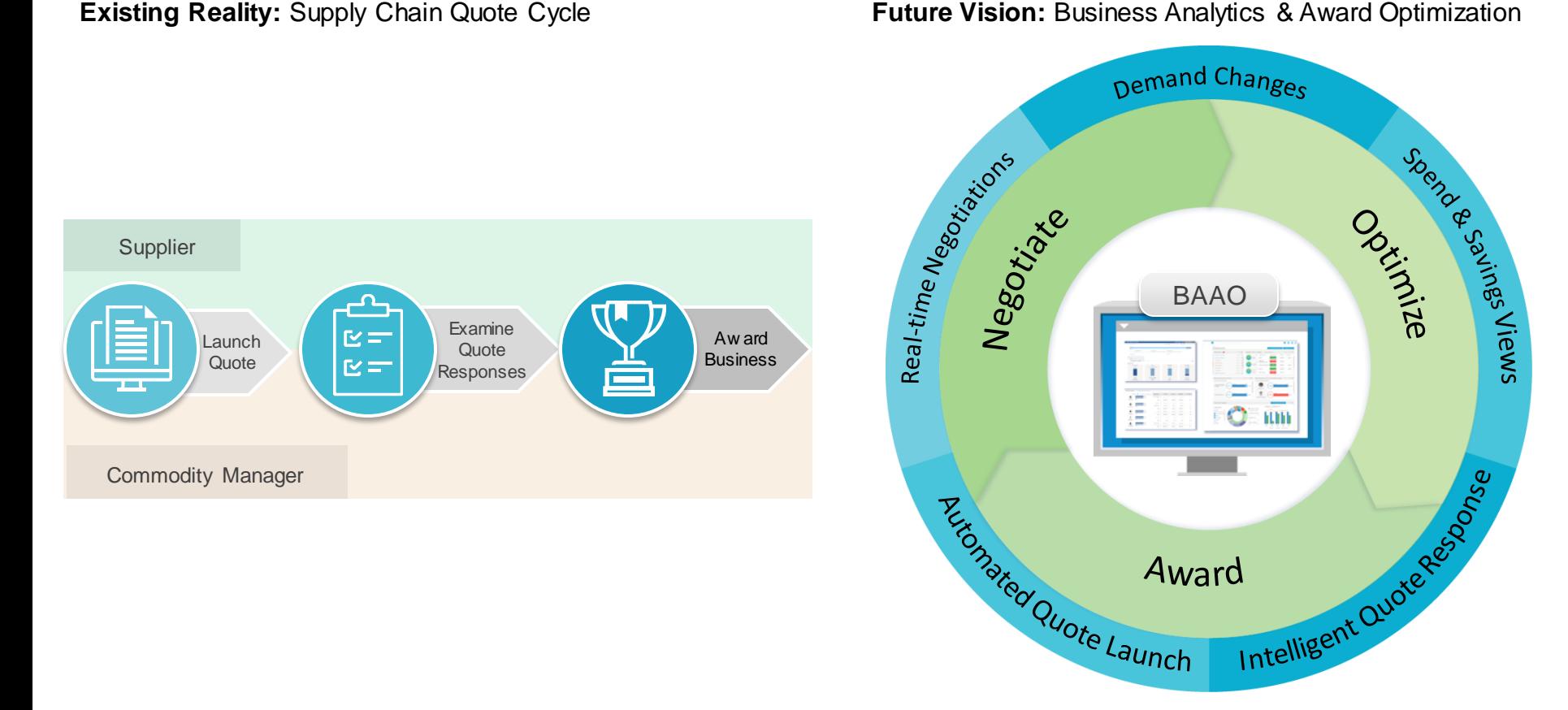

Award

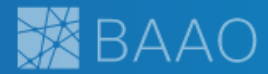

<u> 11</u>

 $\widetilde{\boldsymbol{d}}$ 

 $\overline{\mathbb{Z}}$ 

**R** 

EO

### Automated Launch

**Next Gen Quoting & Negotiation**

All eligible Items systematically pushed, more time for Negotiation

### Demand Refresh

On-going, new items launched automatically due to demand changes

### Savings & Spend View

Projected Spend & Savings as items are awarded

### Cost Indicators & Historical

Visual indicators for q/q cost changes, one click view of historical spend and award by parts

### Intelligent Quote Response

One screen, one download & upload capability for all line items

## **Current Quoting Process**

- Manual RFQ identification and launch by Cisco
- Multiple RFQ launches and closures
- Manual Quote & Requote Through Negotiation Cycle

BAAO Preview

# **BAAO Log In & Supplier Negotiations Details**

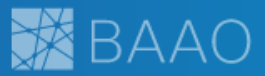

; password

Negotiation

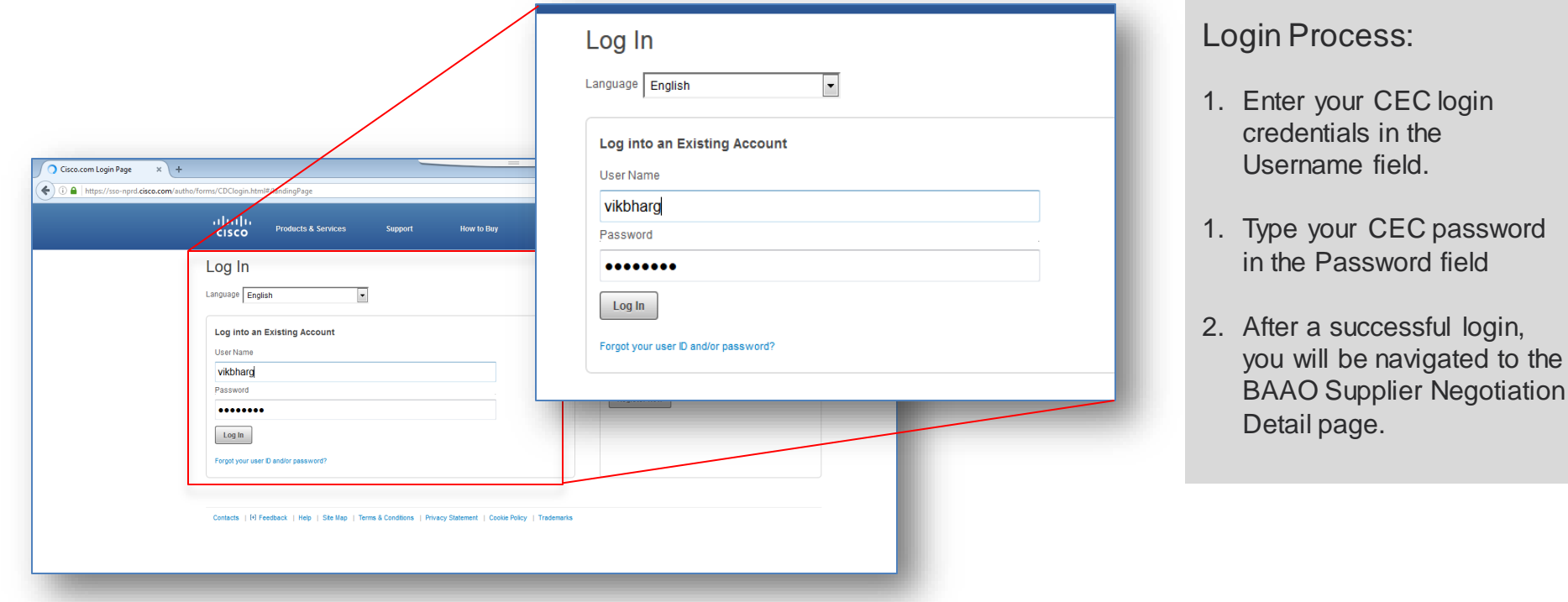

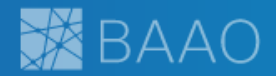

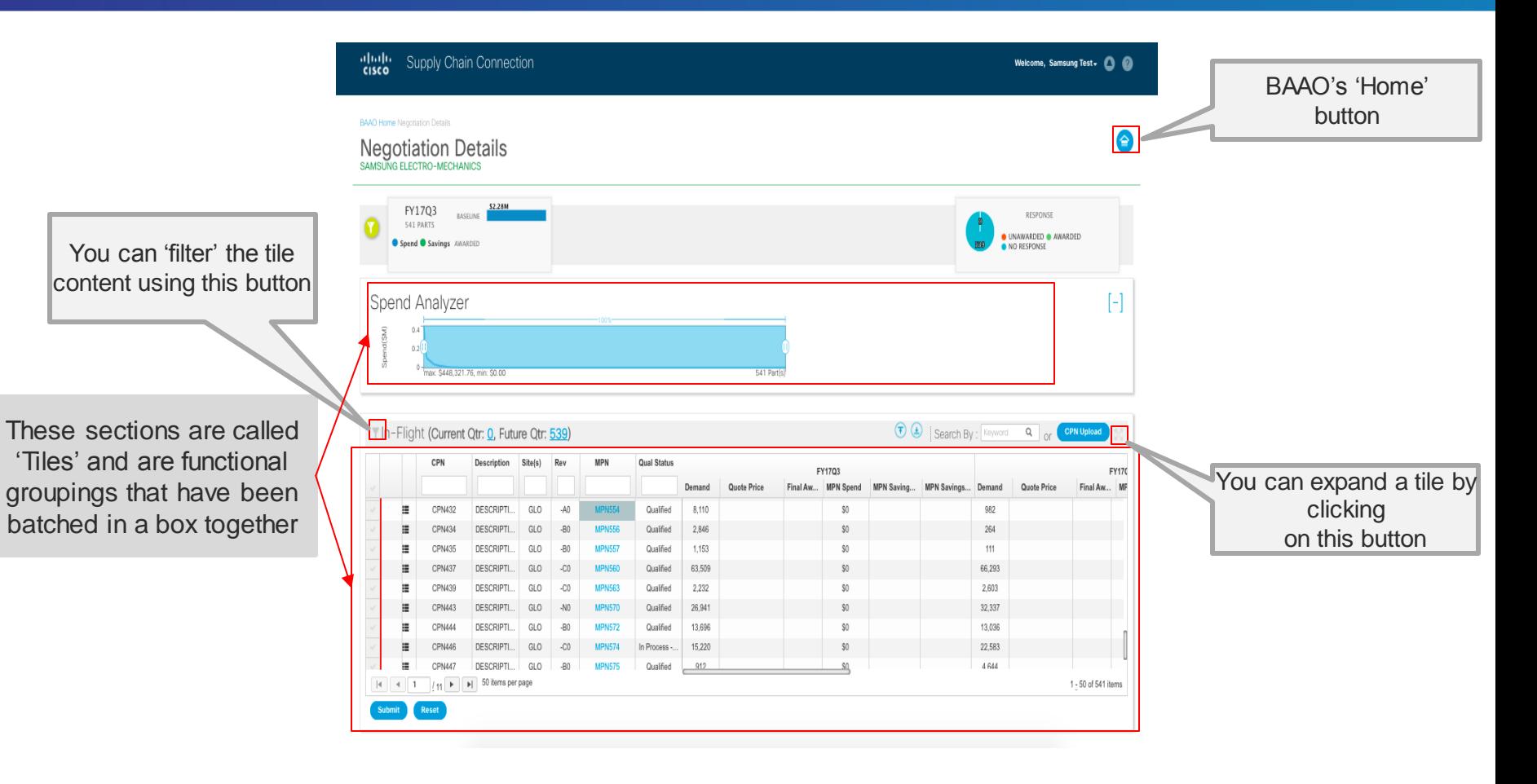

# Supplier Negotiations Details – Filter Panel

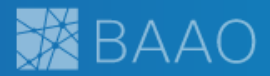

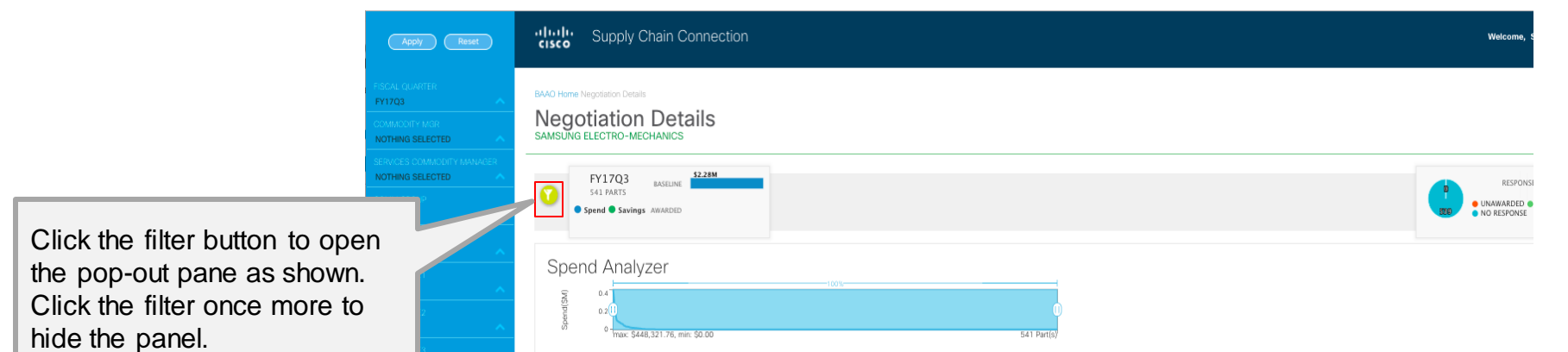

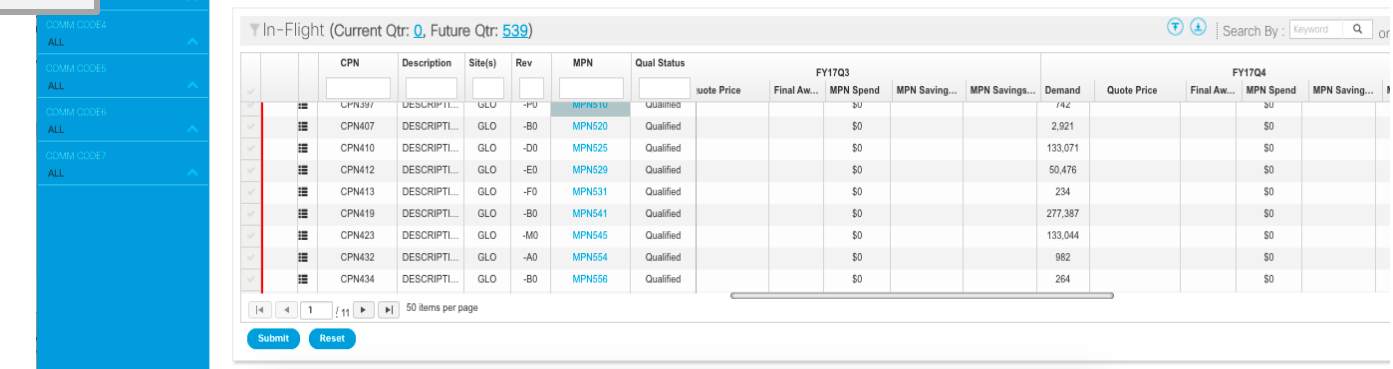

# Supplier Negotiations Details – Filter Panel

FY17 **NOT** 

**ALL ALL** 

ALL ÁΠ ALL. **ALL** ALL. **ALL** 

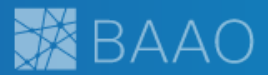

This pop-out pane allows the user to filter based on the following negotiation attributes:

- Fiscal Quarter
- Commodity Manager
- Commodity Group
- Cost Change
- Commodity Codes  $(1-7)$

The applied filter will affect all data appearing in the Negotiation Details screen.

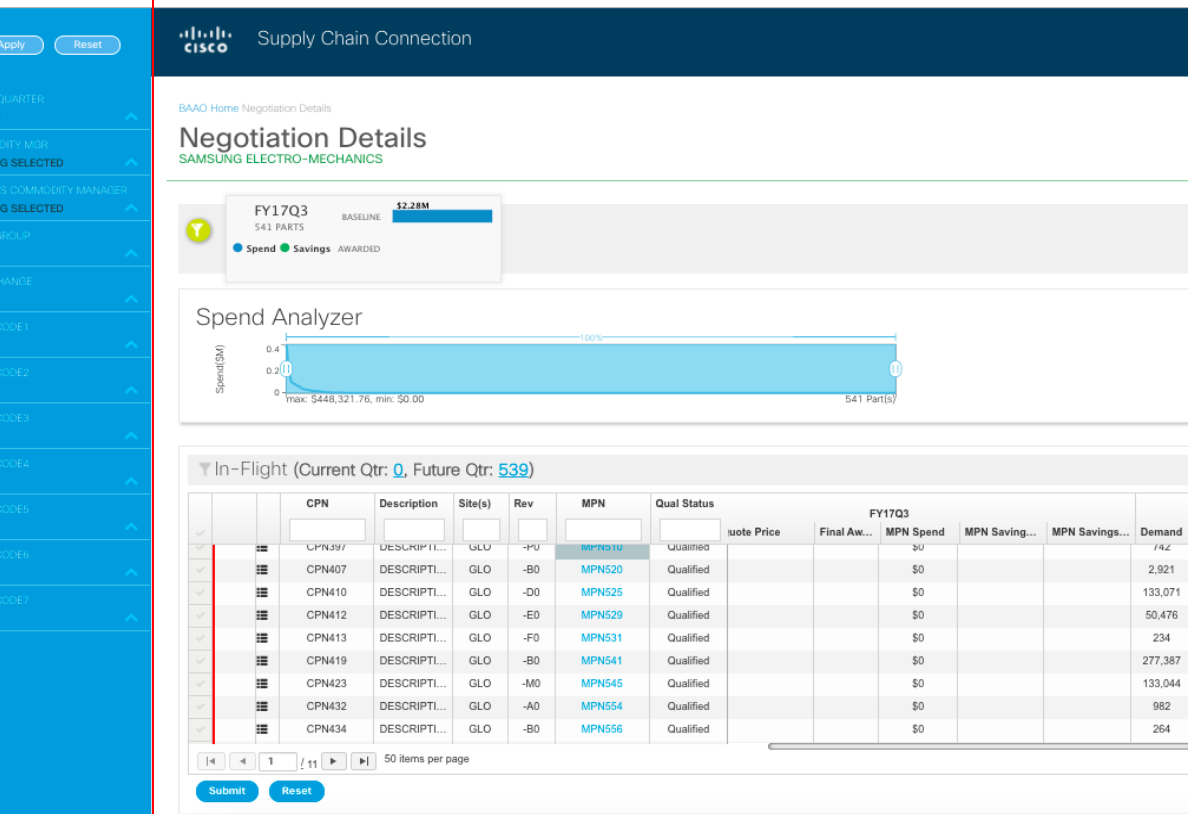

# Supplier Negotiations Details – Spend & Savings Metric

pludy Supply Chain Connection

**BAAO Home Negotiation Details** 

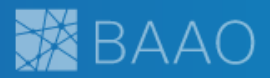

Welcome, Samsung Test + 2

### Spend & Savings View:

Aggregate negotiation information for the selected quoting cycle (FY16Q3) are displayed.

Baseline versus awarded spend and savings totals are displayed in graphical format. To isolate spend or savings, click on the legend area.

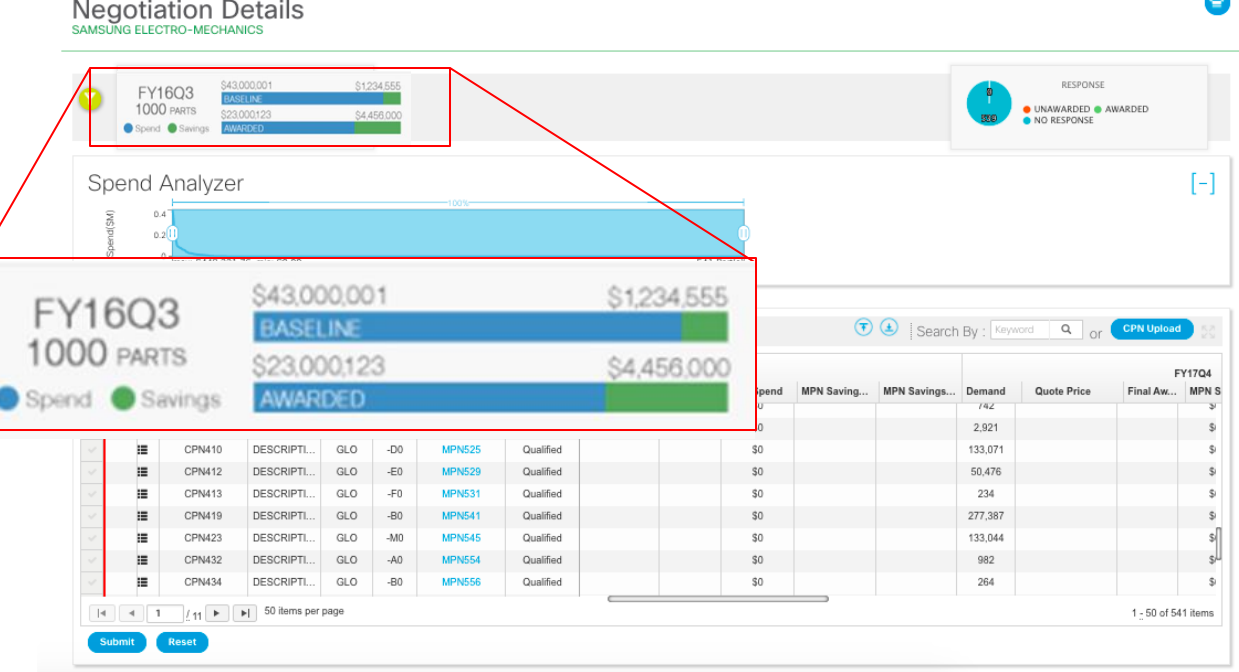

# Supplier Negotiations Details – In Flight Negotiation Status

In-Flight Negotiation Status Chart:

Displays the number of negotiations in-flight by response status:

- No Response indicates supplier should act to respond to RFQ
- Unawarded supplier has responded to RFQ and Commodity Manager has not awarded the contract
- Awarded supplier has responded to RFQ and Commodity Manager has awarded the business

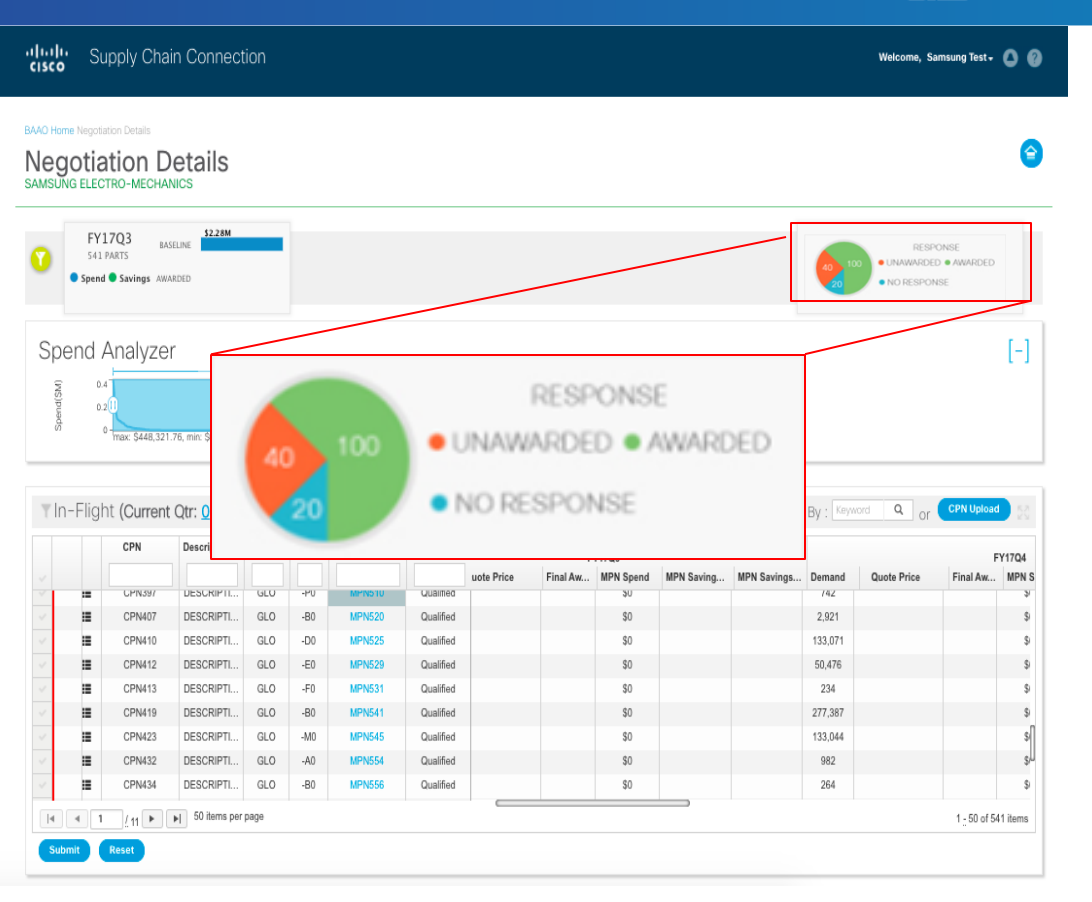

※ BAAO

# Supplier Negotiations Details – Spend Analyzer

### Spend Analyzer:

The slider allows the user to hone in on a certain percentage of the spend in the portfolio and the in-flight grid down below will refresh based upon the selection.

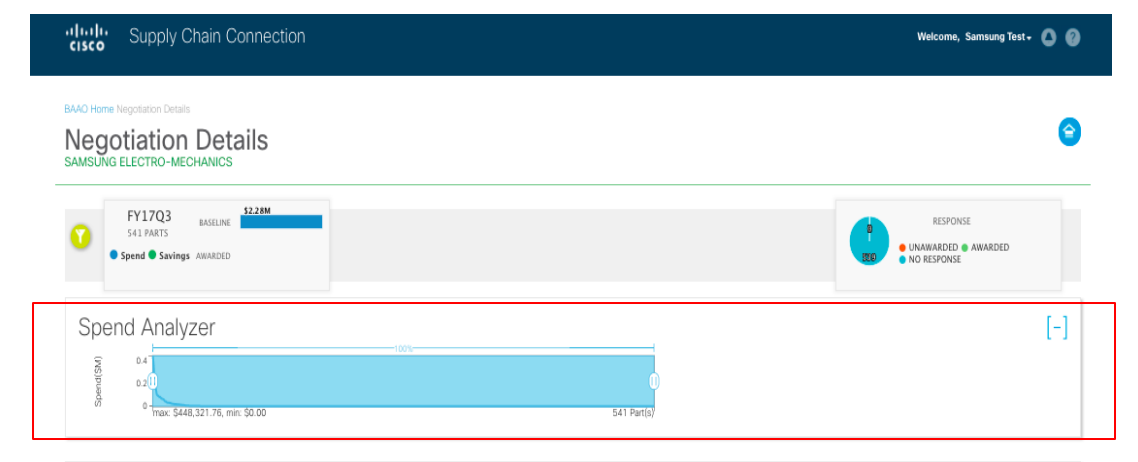

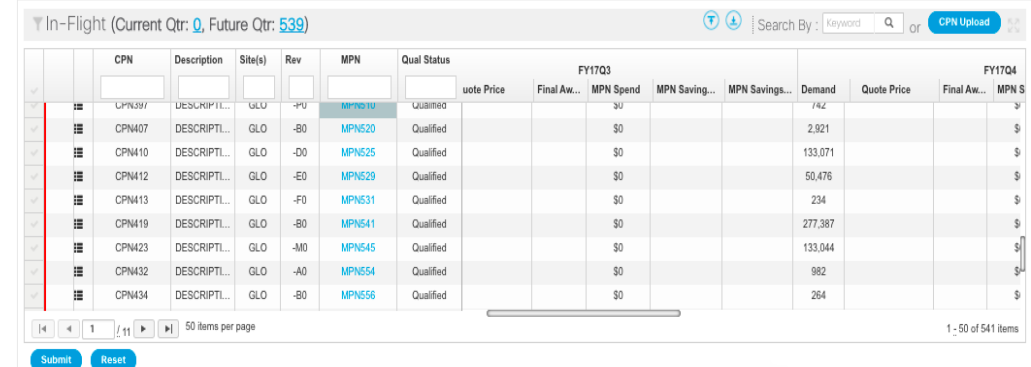

# Supplier Negotiations Details – In Flight Grid

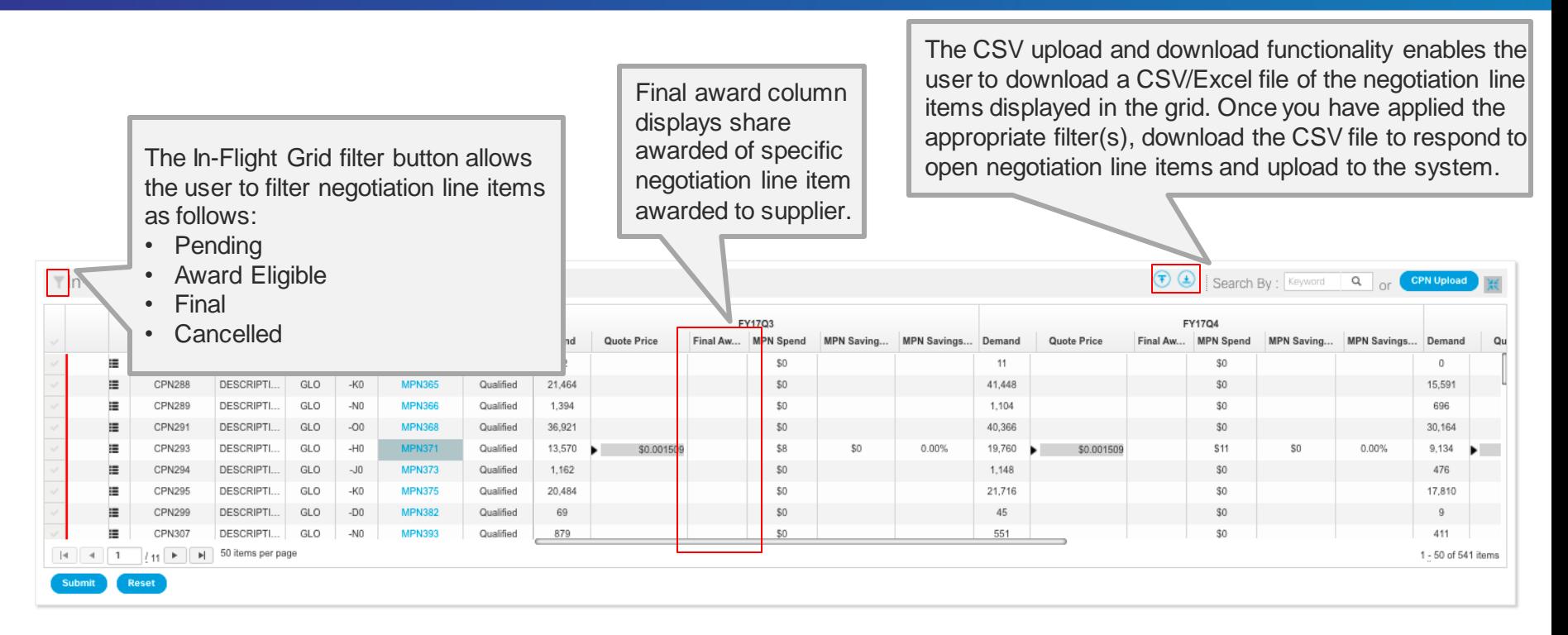

**XX**BAAO

# Supplier Negotiations Details – MPN Pop Up

 $-MPN$ 

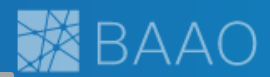

 $\times$ 

The MPN and CPN numbers are

displayed with component attributes description below.

Click on the MPN hyperlink to view a graphical representation of historical CPN Demand, MPN Price, Savings and Award for that particular part number.

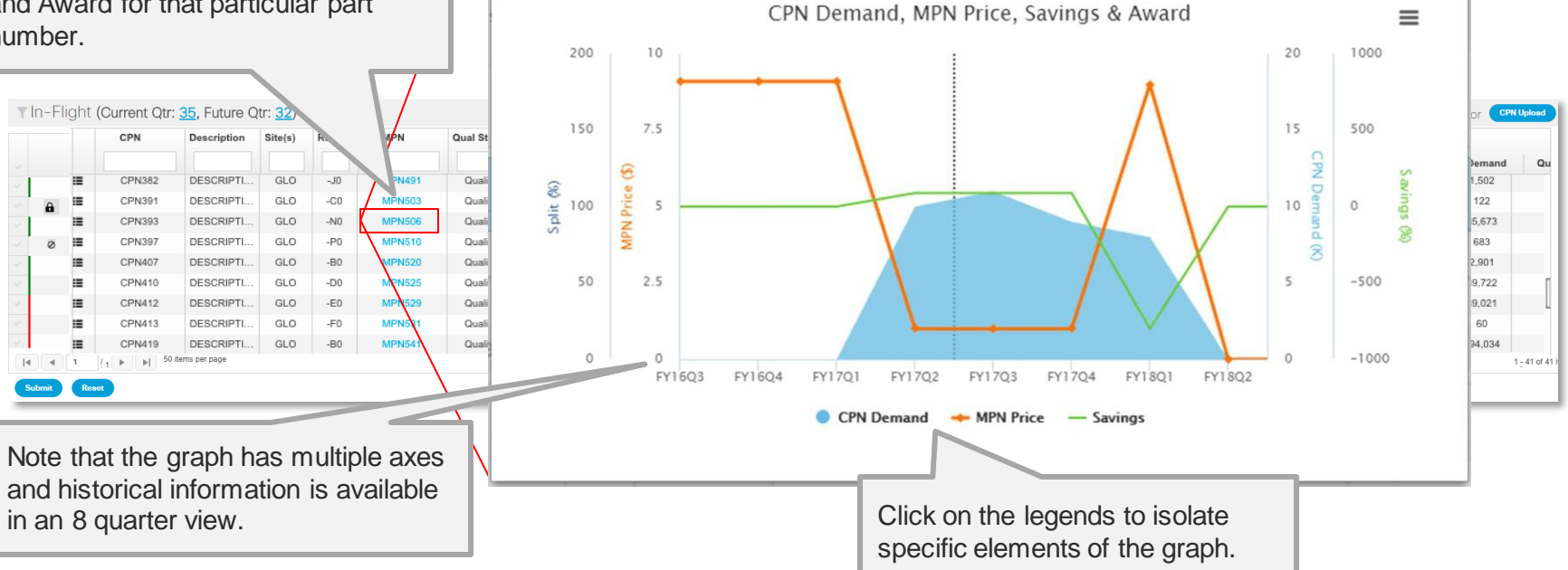

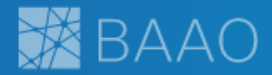

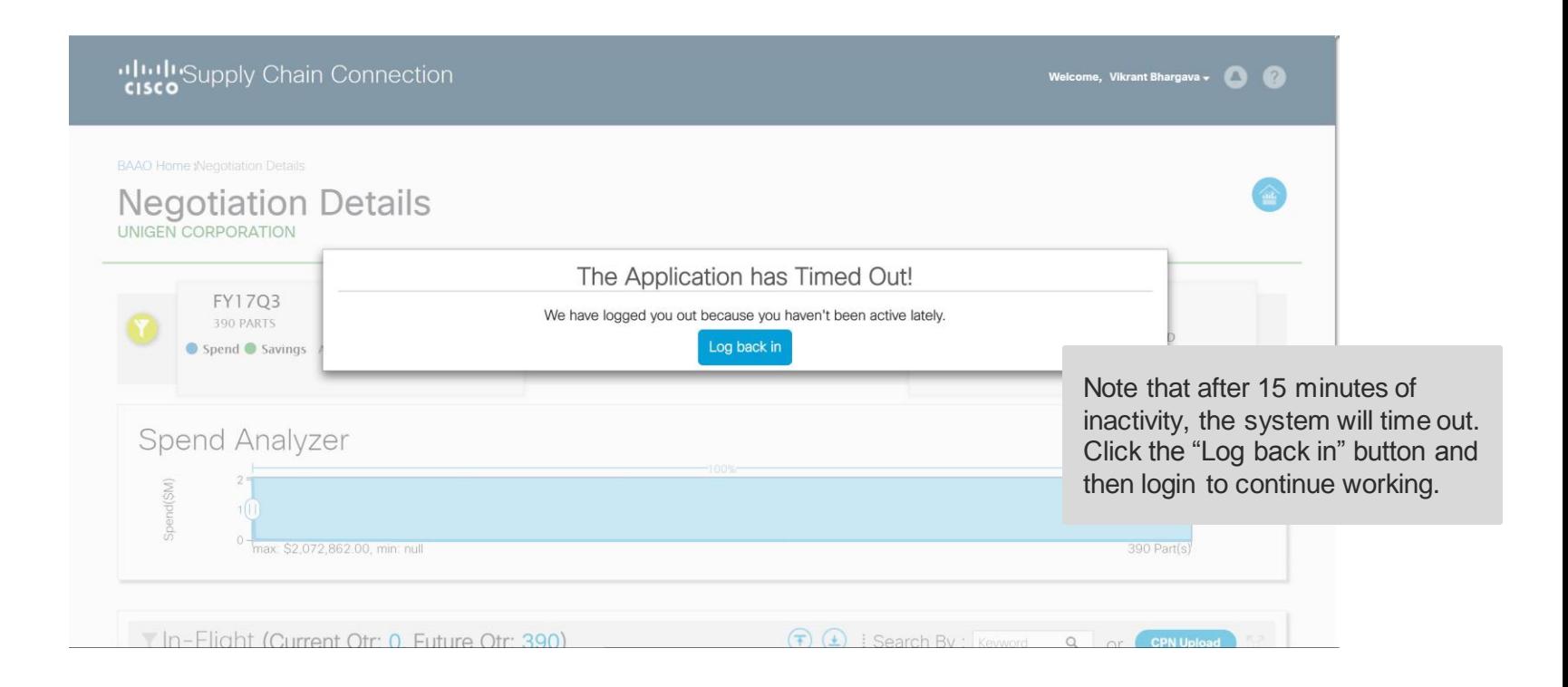

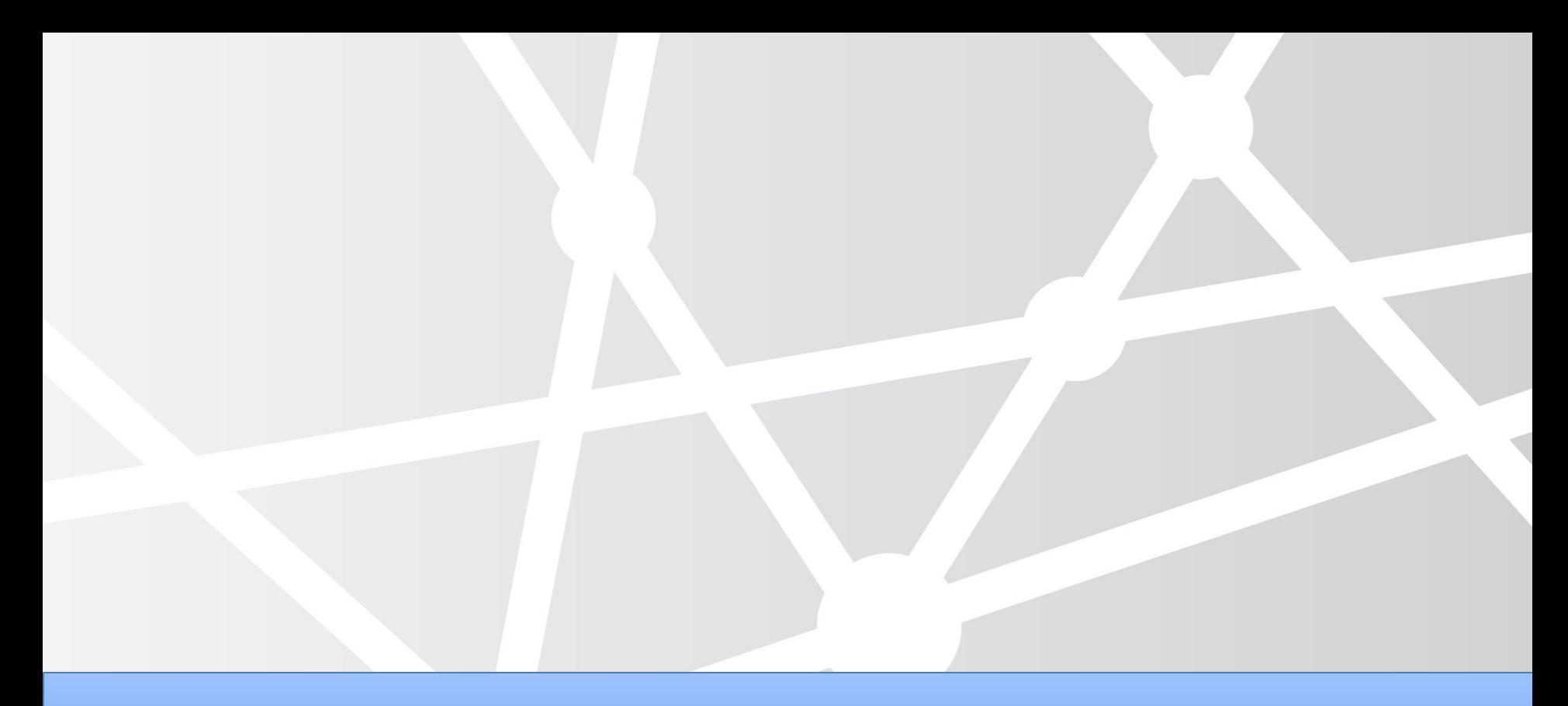

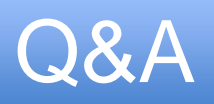

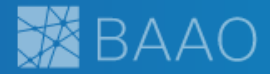

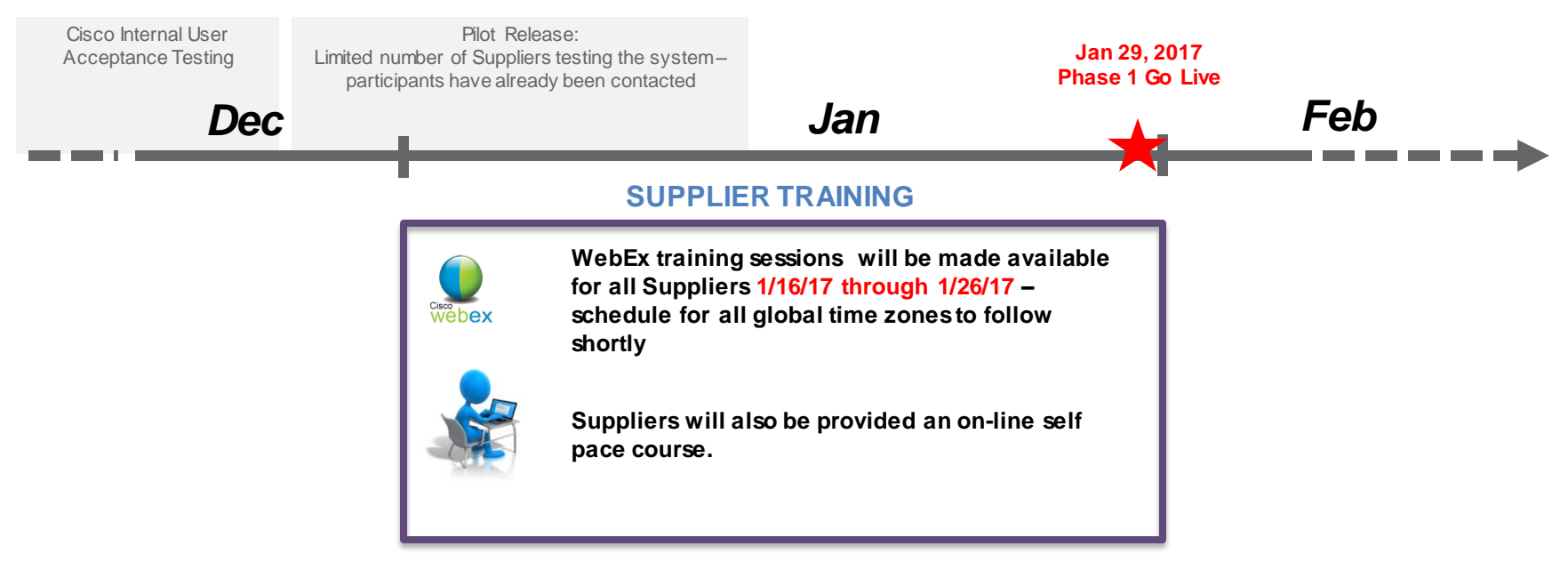

### **For questions & additional information:**

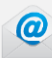

**Please reach out to Binh Petit (bpetit@cisco.com)**

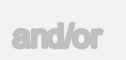

**Your Cisco Commodity Manager Partner**

**and/or** 

Www://

**BAAO Jive Community page located at:** 

https://communities.cisco.com/groups/busine ss-analytics-and-award-optimization

aludu